Aby wyrazić zgodę na otrzymywanie pism drogą elektroniczną:

- wejdź na stronę https://www.praca.gov.pl/
- na górze kliknij niebieski przycisk <sup>②</sup> Zaloguj się
- Wybierz metodę logowania profil zaufany/aplikacja mObywatel (logowanie przez login.gov.pl), lub za pomocą podpisu kwalifikowanego.
- po zalogowaniu kliknij u góry swoje imię i nazwisko i z menu wybierz ZARZĄDZANIE KONTEM (rysunek poniżej)

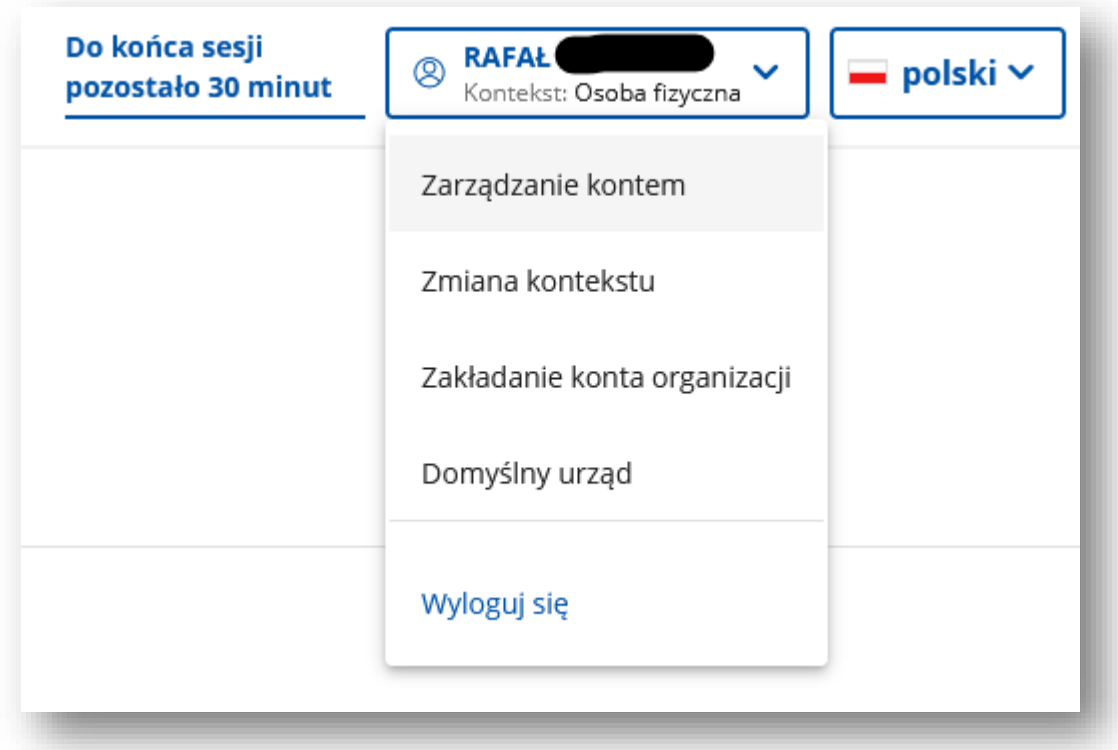

• w ustawieniach swojego konta kliknij przycisk EDYTUJ (na samym dole), odnajdź sekcję ZGODA NA DORĘCZANIE PISM i zaznacz zgodę jak na rysunku poniżej. Zatwierdź zmiany klikając przycisk ZAPISZ.

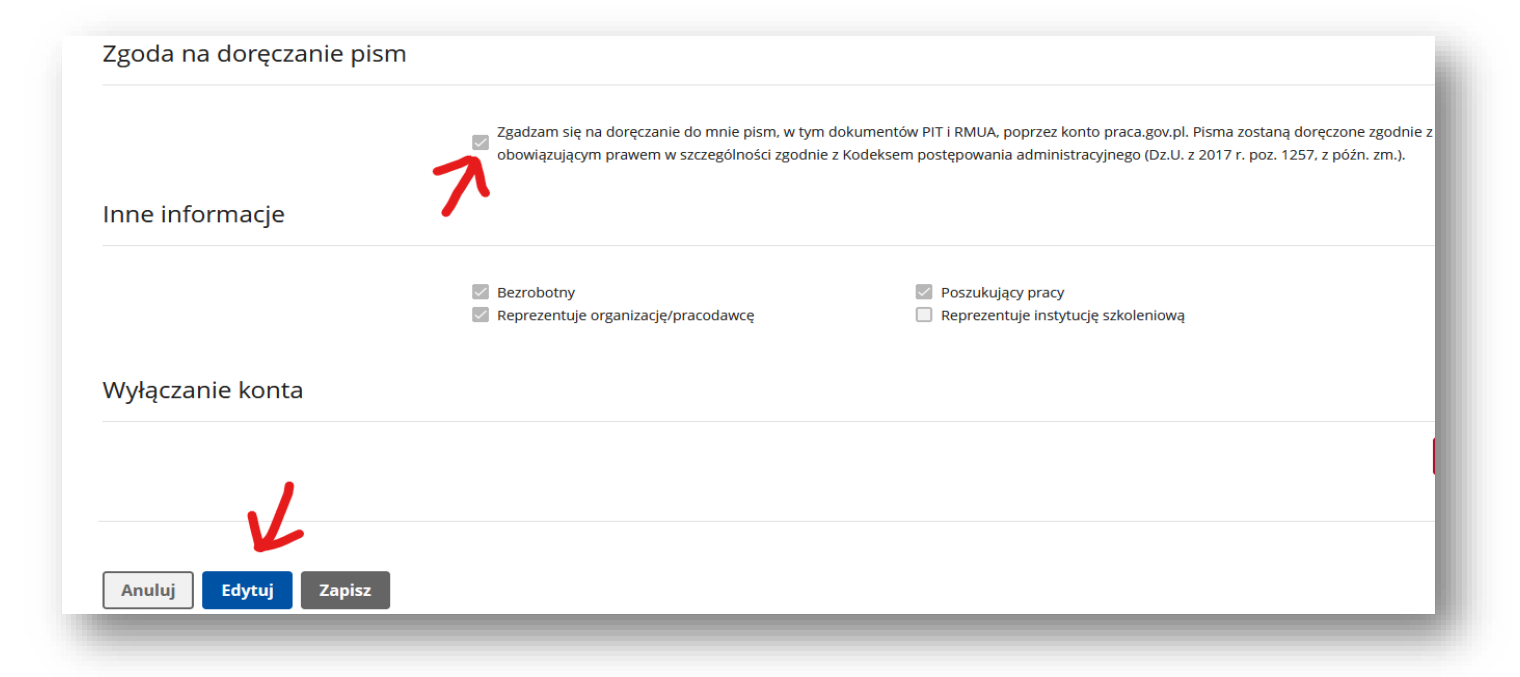